# 2024年度 同志社大学文化情報学部 新入生のための スタートアップガイド

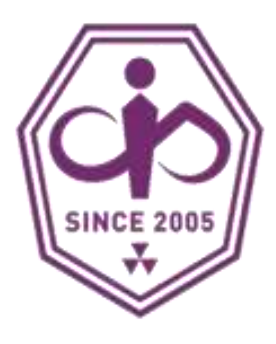

最終更新: 2024年3月31日

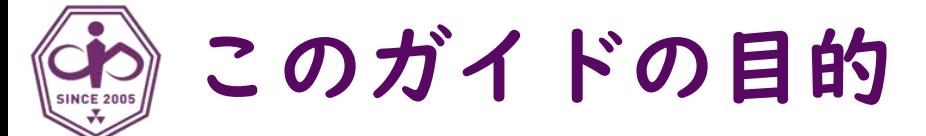

文化情報学部の新入生が 1年目の時間割を作るにあたって

「最低これだけは知ってほしいこと」 「まず優先してやってほしいこと」

をまとめています。

多くの人に共通する事柄を中心に 説明しています。 必ずしもすべての人にあてはまるとは限りません。

より詳しい情報は、入学時に配布され た「履修要項」 「登録要領」「時間 割」を参照してください。

最新の情報は、大学や学部のホーム ページも確認してください。

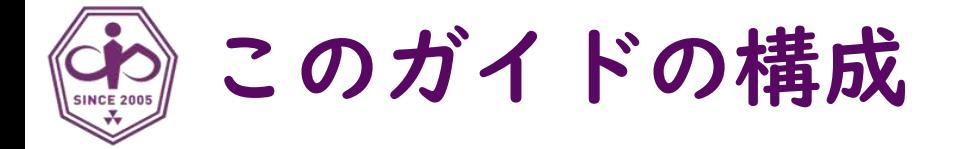

- 1. [はじめに](#page-3-0) • 全体の流れを把握しよう
	- スケジュールを確認しよう
	- 必要な資料を確認しよう
- 2. [準備](#page-10-0)
	- ユーザIDと初期パスワードを取得しよう
	- SSOの初期設定を完了しよう
- 3. [科目登録\(まずは練習から\)](#page-14-0)
	- 学修支援システムDUETとは
	- 先行登録科目を申請してみよう
- 4. [時間割の作成](#page-19-0)
	- 時間割のキホンを確認しよう
	- 時間割を作成しよう
	- 説明会・履修相談を利用しよう

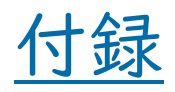

# <span id="page-3-0"></span>1. はじめに

- 履修登録完了までの流れ
- スケジュールを確認しよう
- 必要な資料を確認しよう
- 履修登録のロードマップ

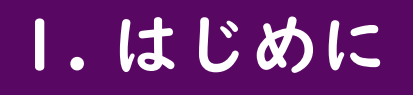

登録要領 pp.3~6 p.162

## 履修登録完了までの流れ

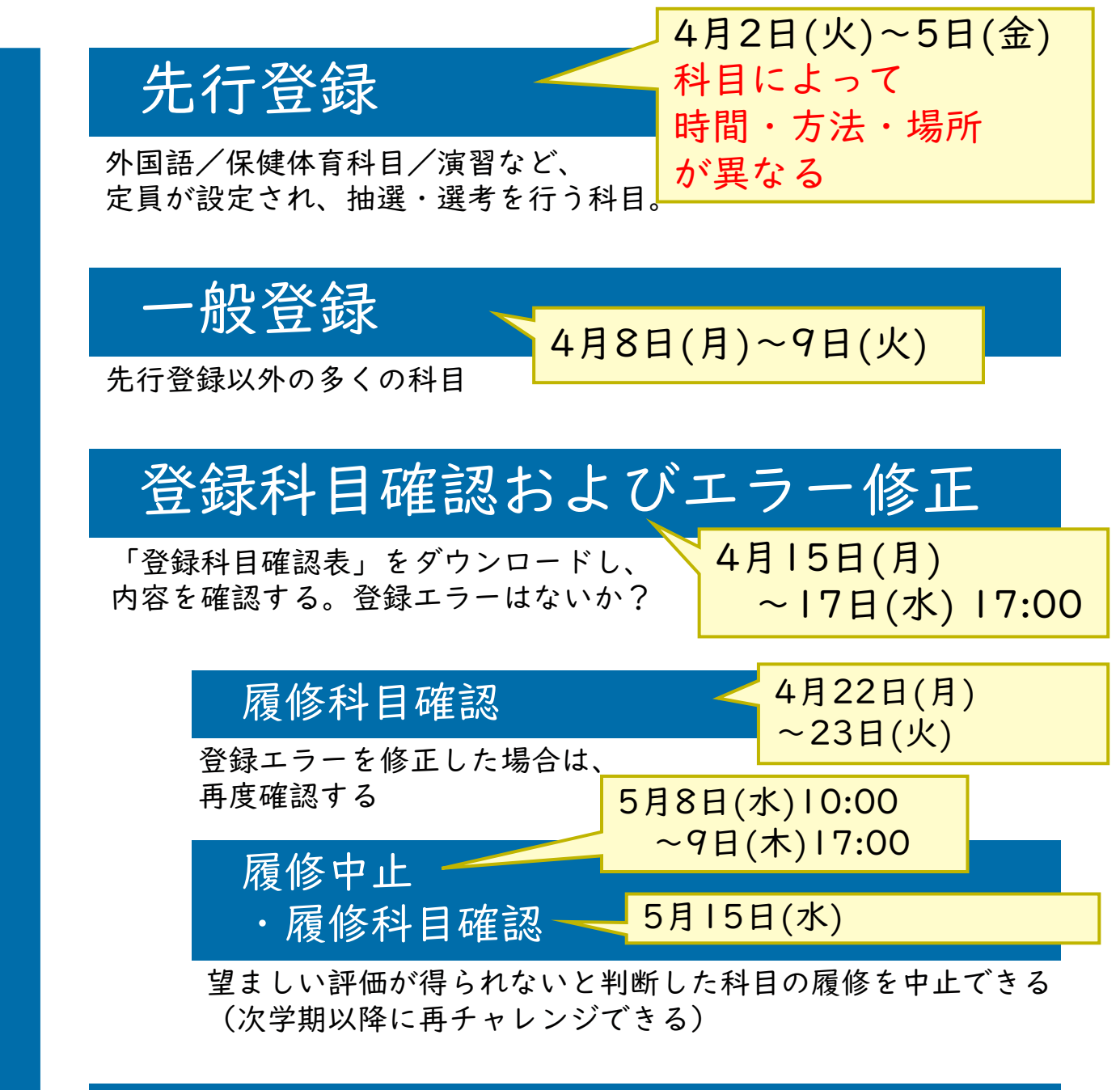

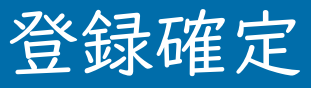

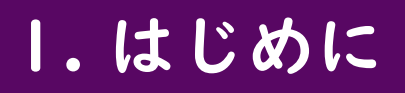

## 履修登録完了までの流れ

•このガイドは<mark>最初の10日間</mark>(面接授 業開始まで)に絞って説明します。

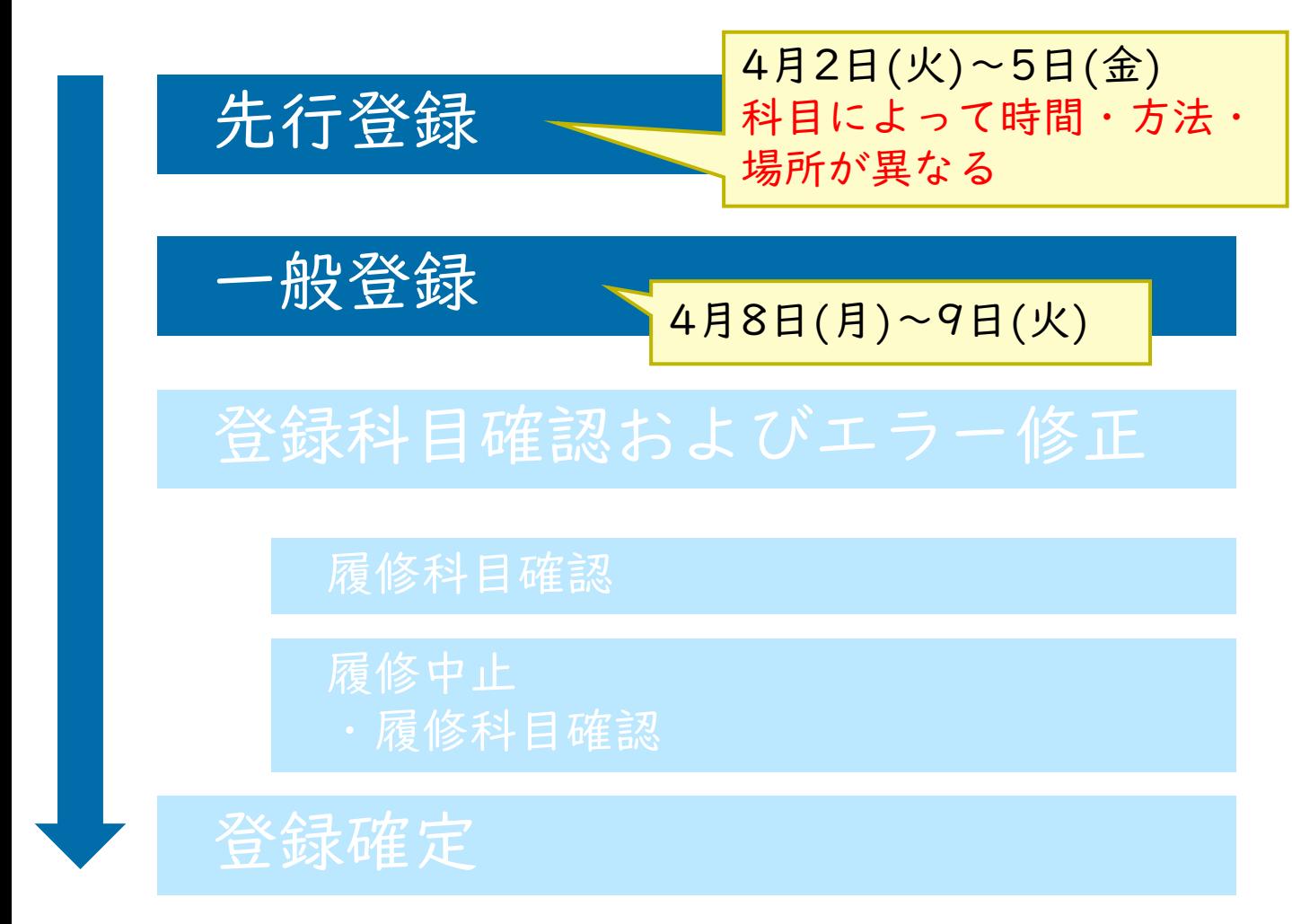

#### 1. はじめに

4月2日(火)~5日(金)

場所が異なる

4月8日(月)~9日(火)

科目によって時間・方法・

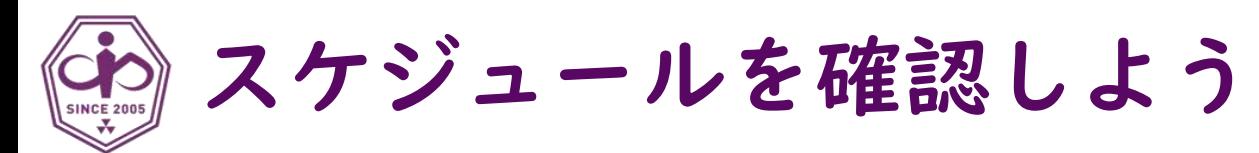

•このガイドは<mark>最初の10日間</mark>(面接授 業開始まで)に絞って説明します。

•主な日程は以下の通り:

先行登録

一般登録

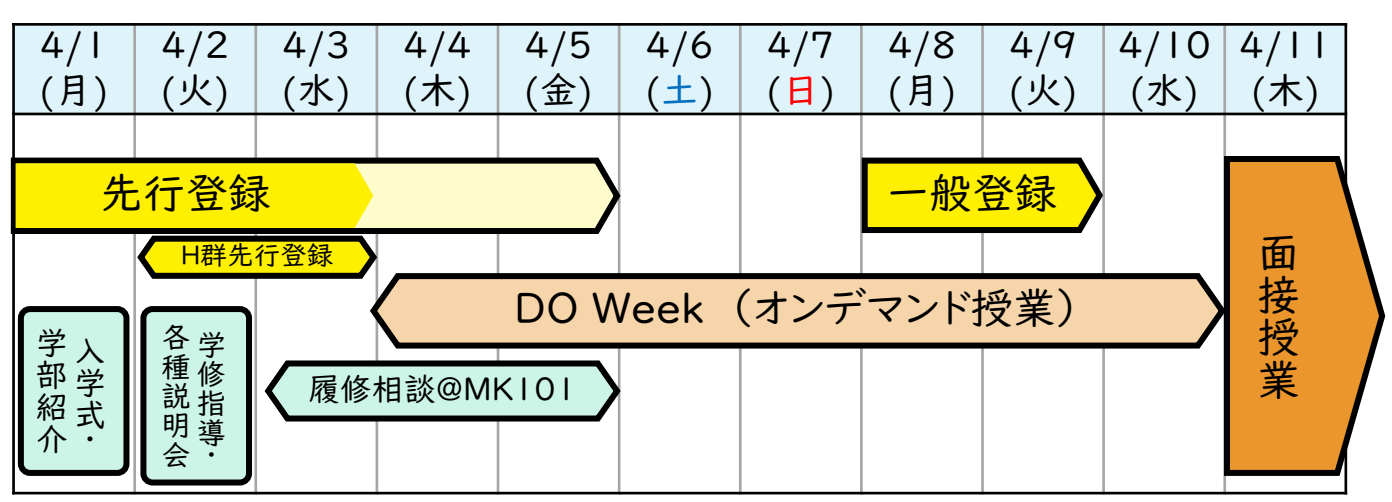

4月1日(月) 13:30~ 入学式 (於:デイヴィス記念館) 15:00~17:30 学部紹介・基礎学力テスト(於:夢告館MK302)

4月2日(火) 10:00~11:30 学修指導(於:夢告館MK302) 13:00~14:00 アドバイザークラスオリエンテーション (クラスごとに、教室は別途案内) 15:00~16:00 外国語質問受付(希望者のみ、恵道館)

4月2日(火)10:00 ~ 4月3日(水)17:00 初修外国語 先行登録 1次募集(於:DUET) 4月3日(火)~4月5日(金) 履修相談(於:夢告館MK101)

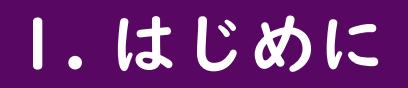

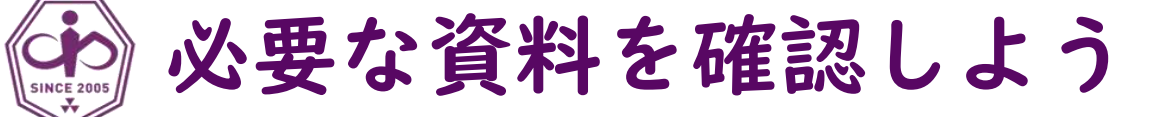

<mark>登録関連資料</mark> (入学式当日の配布物)

#### 学部独自の情報

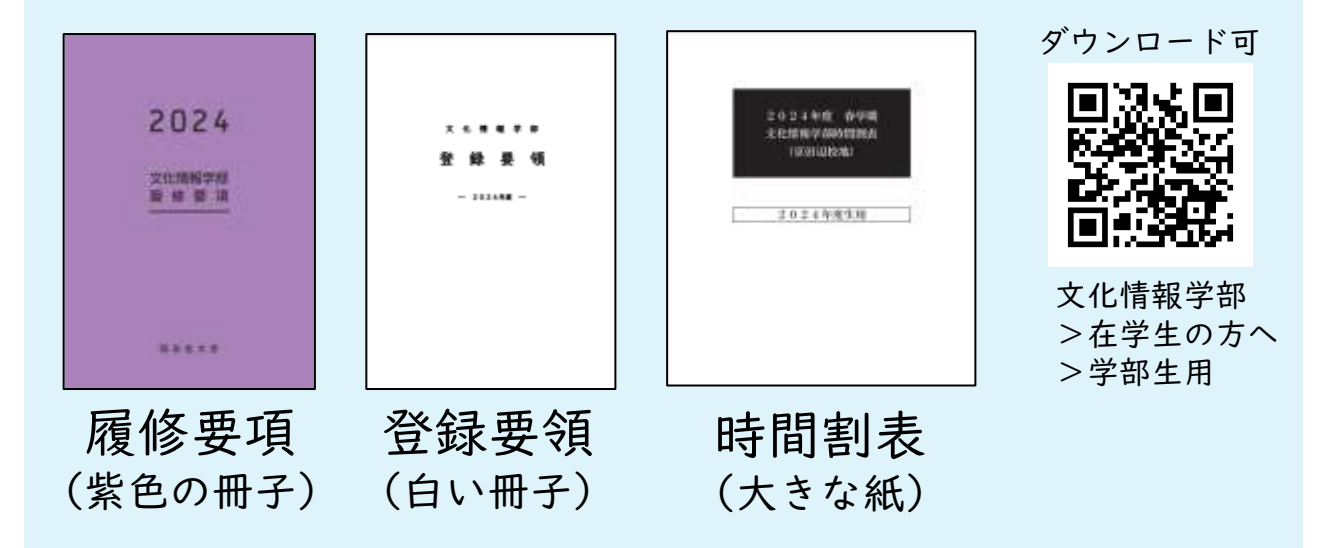

#### 全学共通教養教育科目

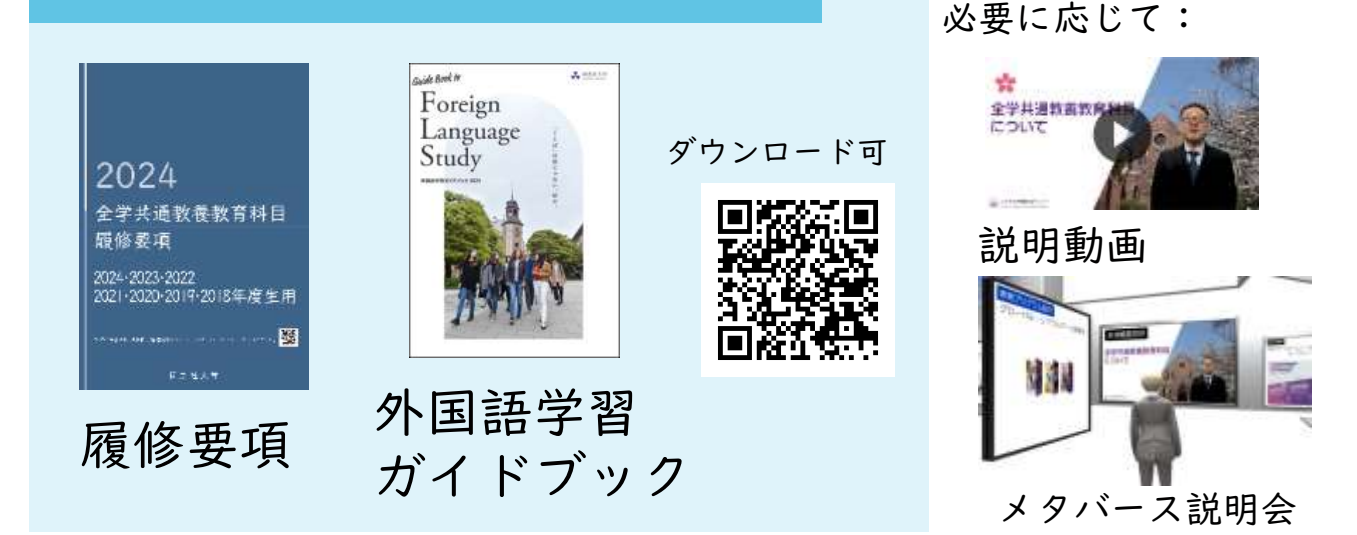

特に「履修要項」「登録要領」は熟読してください!

#### 1. はじめに

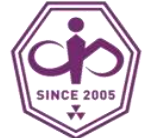

## 必要な資料を確認しよう

#### 修支援システムDUET(デュエット)

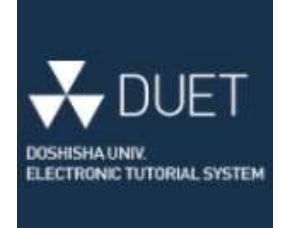

履修科目の登録や確認は、 すべて DUET を通じておこないます。 (その後、成績の確認などでも利用)

#### シラバス検索システム

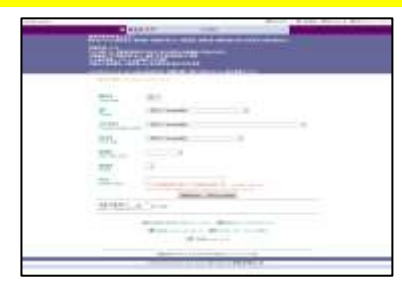

各科目の詳細を知ることができます。 たとえば「時間割」「概要」「到達目標」「授業計画」 「成績評価基準」「授業形態」「テキスト」など DO Week のオンデマンド配信に アクセスするためにも必要です。

#### ユーザID・パスワード

同志社大学のさまざまなサービスを利用するため に必要となる、重要な情報です。

履修登録以外にも、さまざまな目的でこれから毎日のように 利用することになります。

ユーザID・パスワードを忘れてしまうと、大学からの重要な お知らせを逃したり、授業を受ける際にも大きな支障が出る 可能性があります。

パスワードは機密情報です。第三者に知られることによって、 悪用され、あなたが被害者や加害者になる可能性があります。 絶対に知られたり推測されたりしないように注意しましょう。

#### 1. はじめに

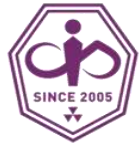

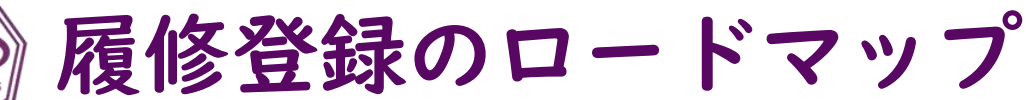

- •履修登録には必ず DUETを利用します。
- •DUETを利用する際は シングルサインオン(SSO) を経由する必要があります[。](https://it.doshisha.ac.jp/it/service/single_sign_on.html)
- •SSOを利用するには ユーザIDとパスワードが 必要です。

ユーザIDと初期パスワードは、 入学前サポートサイトにて確認 できます。(4月1日(月)10:00から)

入学時に配布される「ICT利用ガイド」 「①入学して最初に確認すること」 を参照して、初期設定を完了して おいてください。

変更後のパスワードを厳重に管理してください!

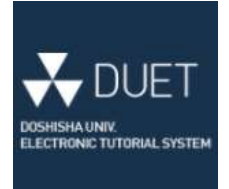

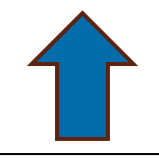

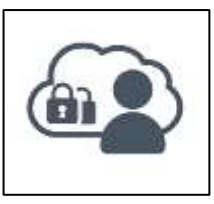

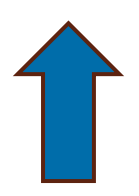

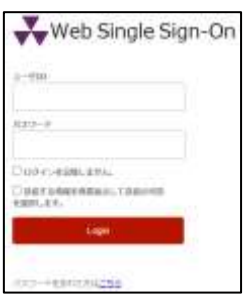

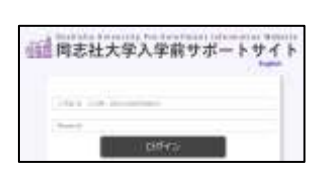

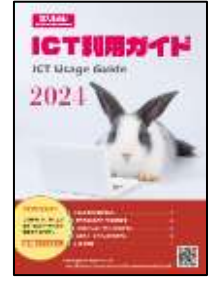

<span id="page-10-0"></span>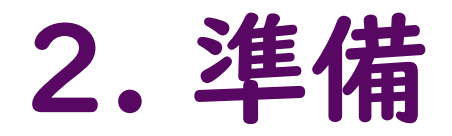

- ユーザIDと初期パスワードを取得しよう
- SSOの初期設定を完了しよう

### 2. 準備

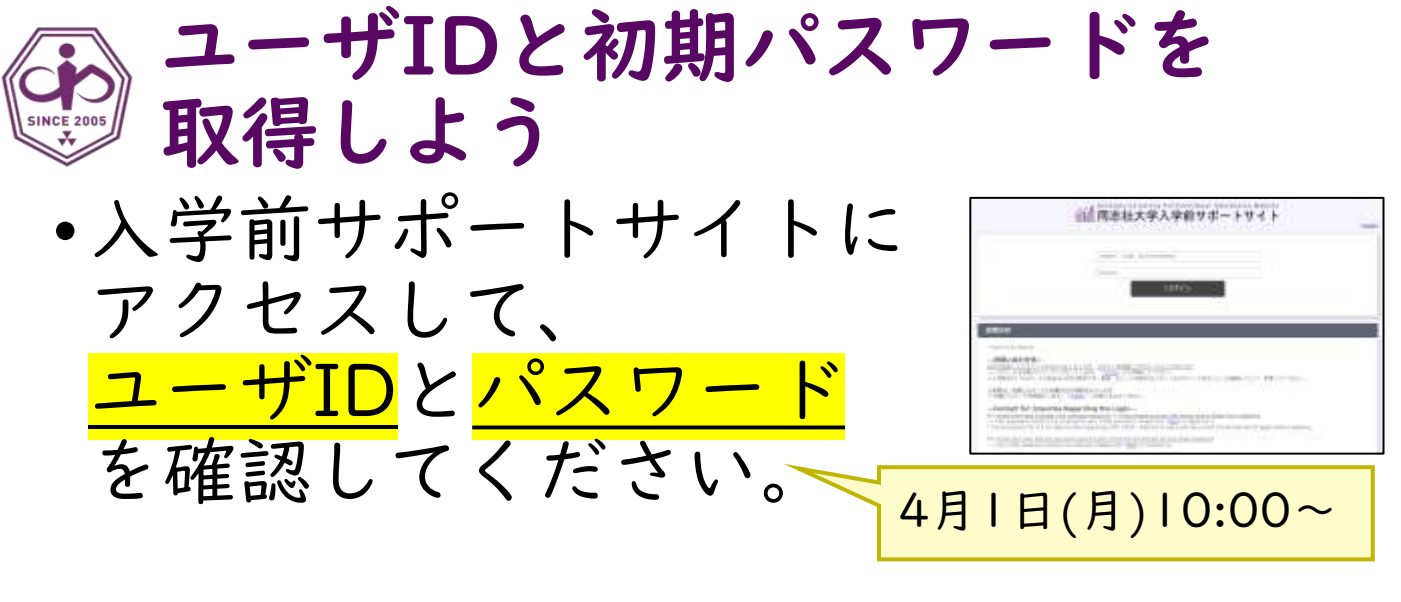

- ユーザID: (例: cgjx0999)
- •パスワード: 厳重に管理!

パスワードの管理について (ITサポートオフィスHPより抜粋)

- パスワードは暗記して管理するようにしてください。 ユーザID通知書は持ち歩かないでください。
- 手帳などにパスワードとユーザIDを一緒に書かないでく ださい。紛失した場合、第三者に悪用される可能性があ ります。
- パスワードは定期的に変更してください。パスワードは 第三者に盗まれている可能性もあります。
- パスワードを変更する場合、名前や生年月日等、他人に 推測されやすいものは避けてください。

パスワード管理機能を利用して管理するのもお薦めです。

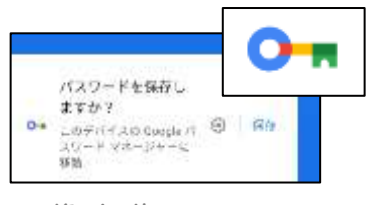

画像出典: Google 画像出典: Apple

パスワード管理について詳しく 知りたい方は、たとえば以下の 図書を参照してください。 森本尚之, 奥村晴彦 著『〔改訂 第5[版〕基礎からわかる情報リテ](http://doors.doshisha.ac.jp/opac/opac_link/bibid/BB13222360) ラシー』(2023年 技術評論社) 第10.7節 パスワード管理

### 2. 準備

# SSOの初期設定を完了しよう

次のものを用意してください。

- 新入生向けICT利用ガイド
- インターネットを利用可能な デバイス(パソコン、スマート フォン、タブレットなど)

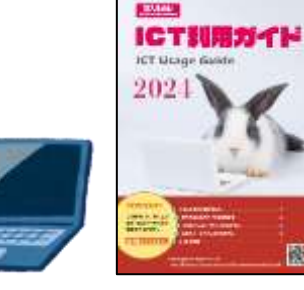

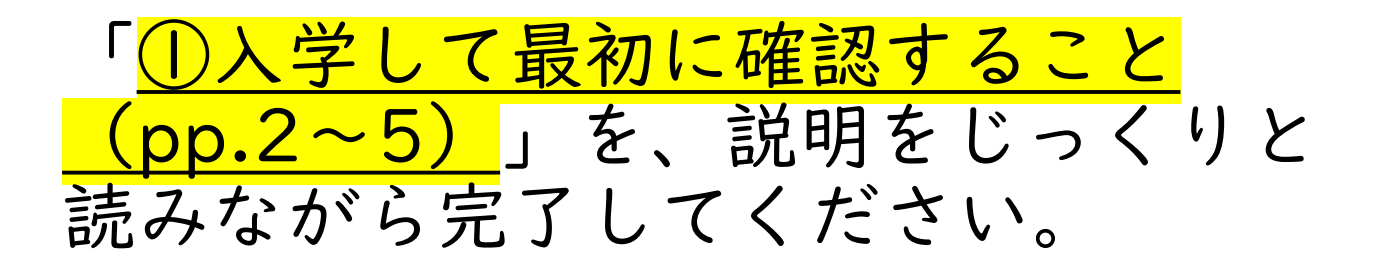

- 1. 自分のユーザIDと初期パスワード、 メールアドレスの確認
- 2. Webシングルサインオンへのログイン と設定
- 3. 初期パスワードと表示氏名の変更
- 4. 同志社大学ポータル
- 5. 学修支援システムDUET ・授業支援システムe-class
- 6. ネットワーク利用資格認定試験

できるだけ4月1日(入学式当日)あるいは4月2日(学修指導)まで に完了しておいてください。 苦手な人は大学構内で誰かと一緒にやるのがおススメ。 不明な点は、すぐに教職員に相談してください。 カッシュ アコマン 13

### 2. 準備

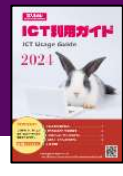

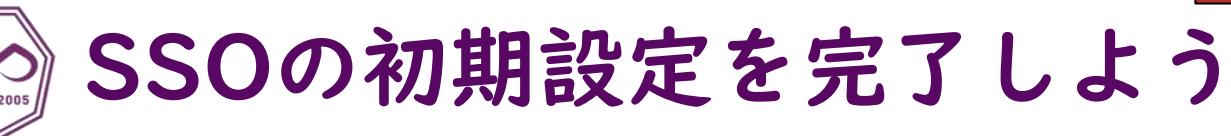

1. 自分のユーザIDと初期パスワード、 メールアドレスの確認

• パスワードは誰にも知られないように!(他人との共有も絶対だめ!)

- 2. Webシングルサインオンへの ログインと設定
	- イメージングマトリクスの初期設定
	- (必要に応じて)FIDO2とDuoの初期設定
	- スマートフォンやPCを買い替えると、FIDO2やDuoの再設定が必要となり、ログインがうまくい かなくなる場合があります。特に履修登録期間や授業期間中は注意してください。

#### 3. 初期パスワードと表示氏名の変更

- パスワードが分からなくなると履修登録できなくなります。
- パスワードを絶対に忘れないように!もし忘れた場合は、 シングルサインオンのログイン画面下の「パスワードを忘れた方はこちら」をクリックして パスワードを再設定できます(多要素認証が必要です)。
- 多要素認証ができない場合は**速やかに**ITサポートオフィスに相談してください!

#### 4. 同志社大学ポータル

- 各種サービスを、より便利に利用できます。
- 緊急時の安否確認も同志社ポータルでおこないます。
- スマートフォンアプリをインストールしておくと便利です。

#### 5. 学修支援システムDUET

- ・授業支援システムe-class
- DUETにアクセスできる(SSOからDUETを開くことができる)ことを 確認してください。詳しい操作は後の章で説明します。
- e-classを利用するのは履修登録より後ですので、ここではe-classについて説明しません。 (先行登録科目については、早めに利用できる場合があります)

#### 6. ネットワーク利用資格認定試験

- 制限時間30分、何度でも受験可能 (充電とインターネット接続が利用でき、落ち着ける静かな場所、 30分~1時間くらいの時間、を確保して受験してください)
- 4月末までに受験・合格しないと大学の無線LANやMicrosoft 365(メール、OneDrive、Teams 等)の一部サービスが利用できなくなり、授業にも支障が出ます。

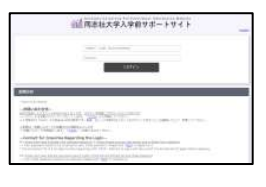

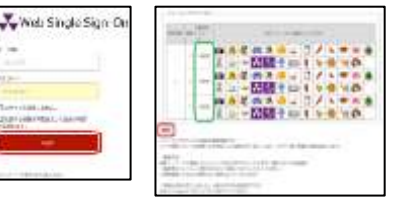

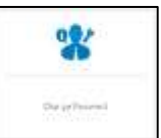

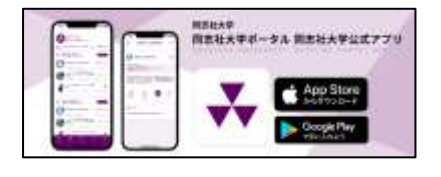

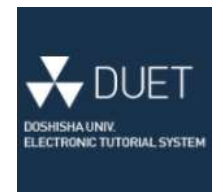

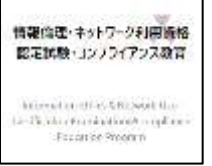

# <span id="page-14-0"></span>3. 科目登録 (まずは練習から)

- 学修支援システムDUETとは
- 先行登録科目の手順
- 先行登録科目にかんする注意

### 3.科目登録(まずは練習から)

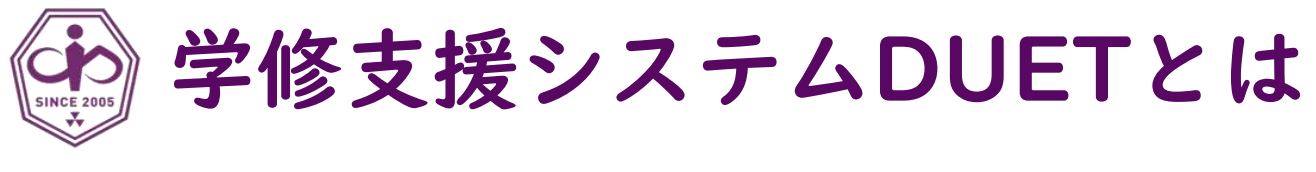

学修支援システムDUET(デュエット)

履修科目の登録や確認は、 すべて DUET を通じておこないます。 (その後、成績の確認などでも利用)

詳しい操作方法は、 大学ウェブサイトの 動画等を参照して ください。

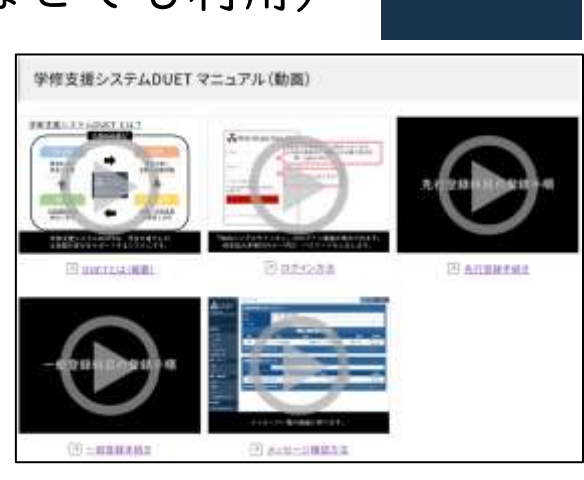

 $\bigstar$  DUET

- DUETに大学から重要なお知らせが 届くことがあります。
	- できるだけ毎日確認してください。
	- 頻繁にログインするのが面倒な場合は、 同志社ポータルのプッシュ通知を併用するなど 各自でうまく工夫してください。
- •まずは、先行登録の手順を 確認しておきましょう。

本来は、自分の希望する時間割を完成させてから先行登録・一般登録をおこなうのが 理想的ですが、時間割の作成には時間がかかります。その間に先行登録の期間が過ぎて しまうかもしれません。先に、手順を確認しておきましょう。

※先行登録の内容は、期間内であれば、あとで変更することもできます。期間を過ぎると変更できません。 また、先行登録によって決定した科目の登録を取り消すことはできません(履修中止は可能)。

※先行登録に DUET を使わない科目もあります。詳細は「履修要項」「登録要領」などを確認してください。

### 3.科目登録(まずは練習から)

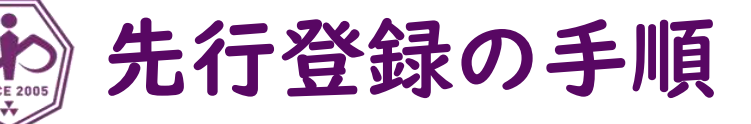

- 1. DUET にログイン (シングルサインオンから)
	- ユーザ ID とパスワードを正しく入力してください[。](https://it.doshisha.ac.jp/it/service/duet.html)

#### 2. 「先行登録」画面を開く

• 「履修手続」メニューから 「先行登録」を選んで クリックください。

#### 3. 科目検索画面を開く

• 画面上部の 「先行登録科目検索・申請」ボタン または、各科目群の「申請」ボタン をクリックしてください。

#### 4. 先行登録科目を検索して選ぶ

- 「先行登録科目検索」画面で 適切な条件を選択または入力して 目的の科目を見つけてください。
- 目的の科目が見つかったら、 その科目の「申請」ボタンをクリック してください。

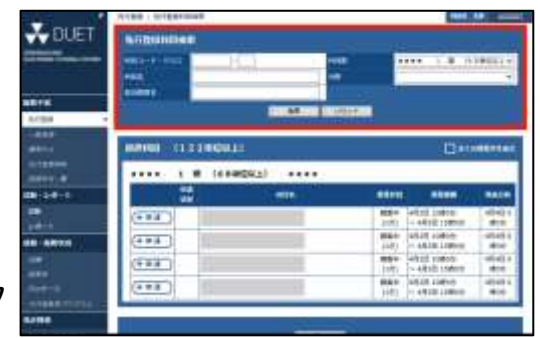

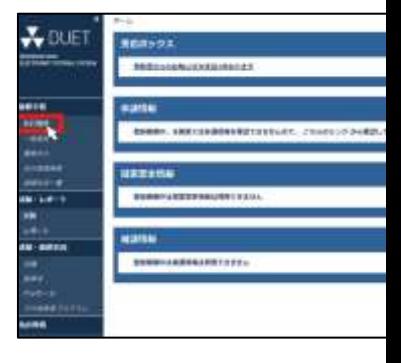

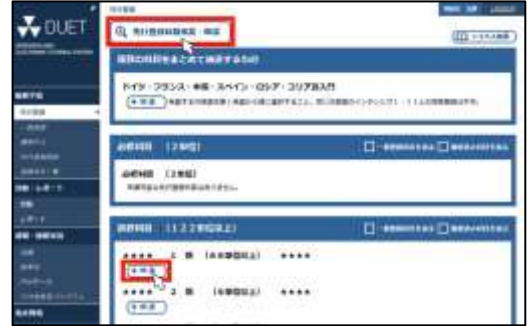

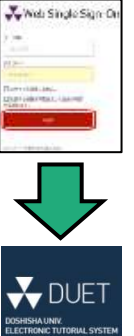

3.科目登録(まずは練習から)

先行登録の手順

#### 5. 先行登録申請画面

- 科目名、担当者、校地、期間、 授業時間、シラバスなどを 確認してください。
- 科目によって、希望順位を選択 する必要があります。

#### 6. 「申請」する

• 内容に問題がなければ、 「申請」ボタンをクリックして ください。

#### 7. 登録内容を確認する

- エラー情報が表示される場合は 修正してください。
- 問題がなければ「申請確定」ボタン クリックしてください。

### 8. 申請完了

- 申請内容が記載されたメールが 届きますので、確認してください。
- メールは大学発行のメールアドレス に送信されます。

メールの確認方法については、 「ICT利用ガイド」p.10を 参照してください。

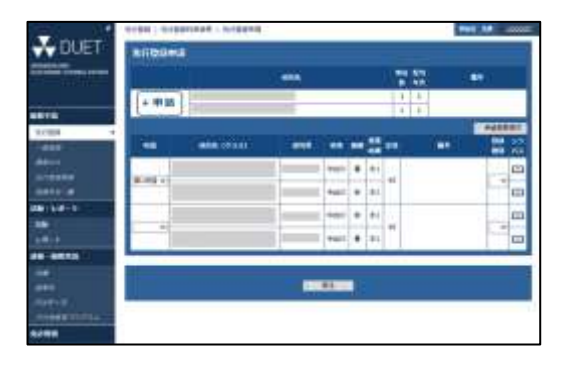

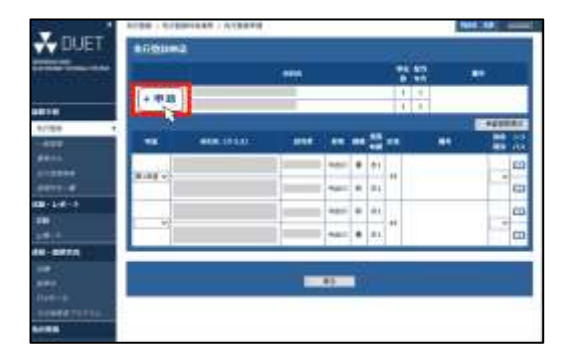

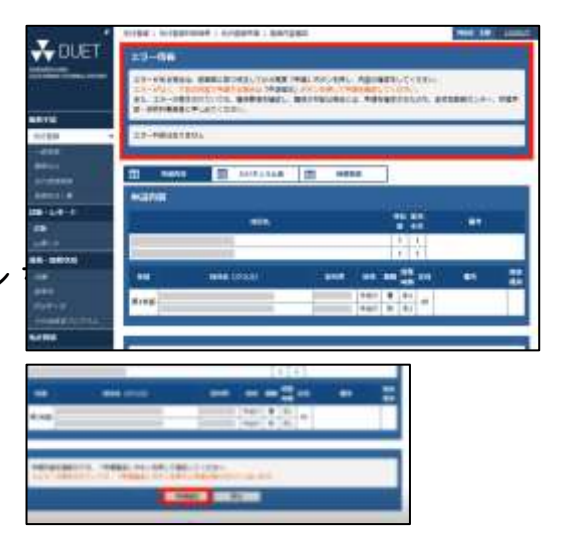

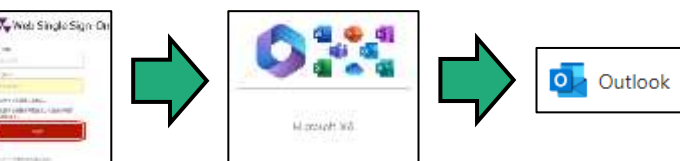

3.科目登録 (まずは練習から) 登録要領pp.4~5

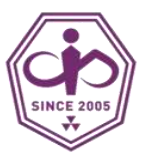

先行登録にかんする注意

- •<mark>先行登録科目</mark>のクラスが決定した後 は取消・変更できません。
	- 科目やクラスをよく確認すること。
	- 曜日・時間を確認して、前後に登録する 可能性のある科目の教室も確認したうえ で、移動時間もシミュレーションしてお くのが理想的です。
	- 授業開始後の履修中止期間において履修 中止することは可能ですが、その場合、 先行登録で抽選等に漏れた学生が追加で 参加できないことになります。 十分によく考えて申請してください。
- •登録期間中(先行登録だけでなく一 般登録も)は、手続の確認等で問合 せを行うことがありますので、必ず 連絡が取れるようにしておいてくだ さい。

- <span id="page-19-0"></span>• 時間割のキホンを確認しよう
- 時間割を作成しよう
- 説明会・履修相談を利用しよう

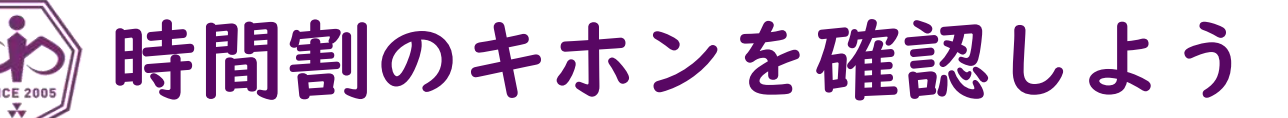

高校の時間割は、学校がクラスごとに 指定することが一般的ですが、

大学の時間割は、 あなたが<mark>自分で</mark>作ります。

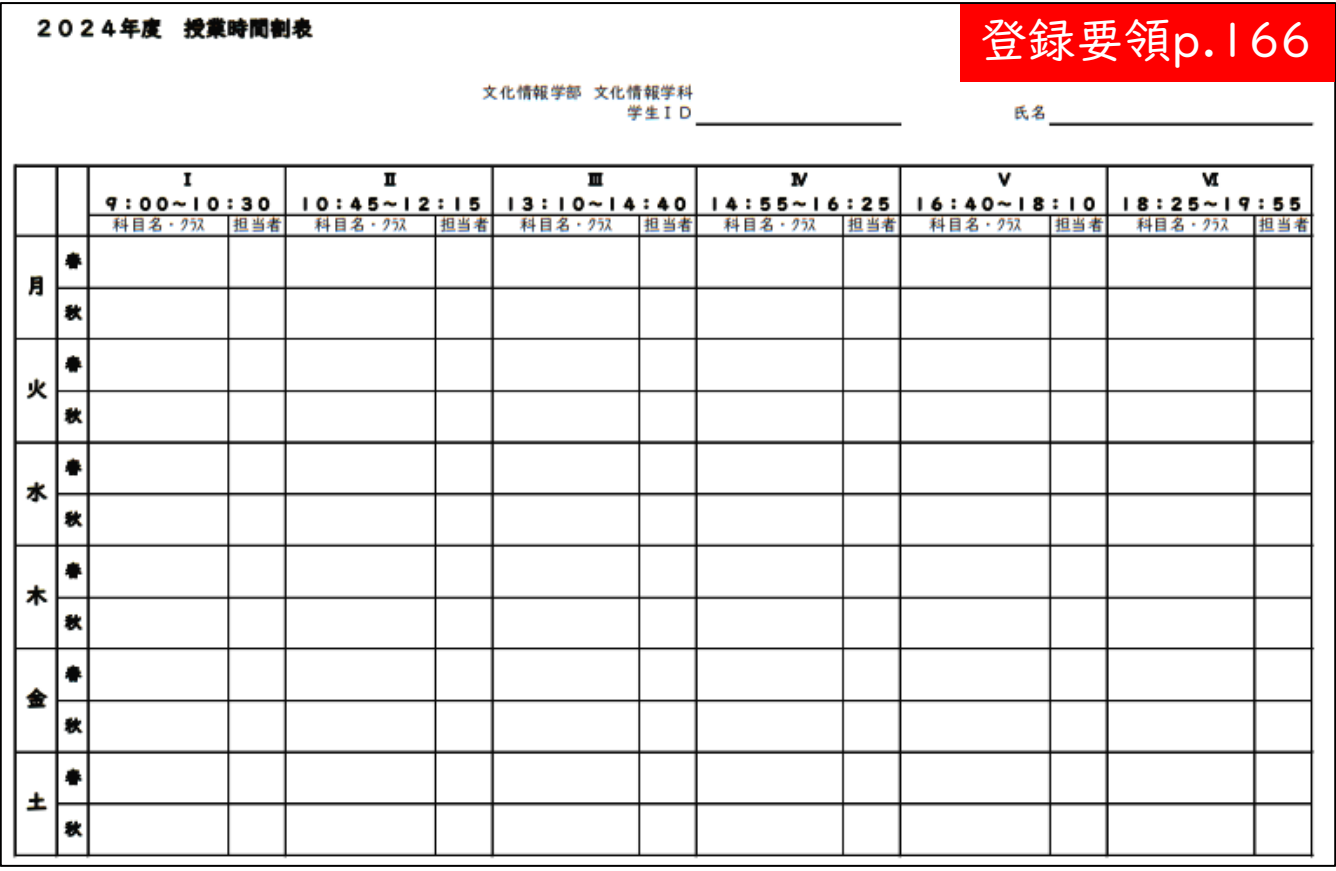

まず、時間割を作るために 知っておくべきキホンを抑えましょう。

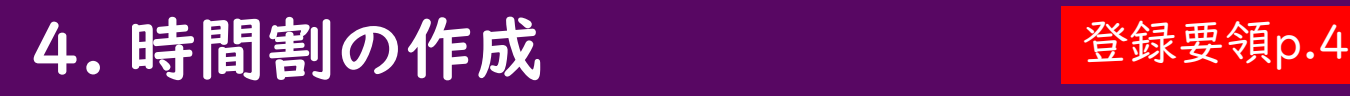

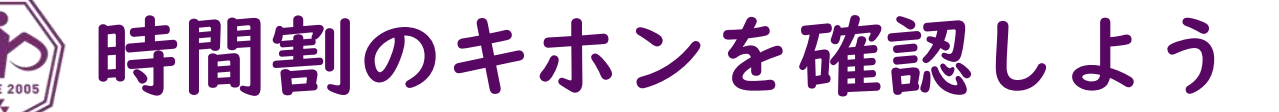

#### 時間割のキホン

- •卒業要件
	- 卒業までにどんな科目をいくつ履修する必要が あるのか。
- •履修条件・登録条件
	- その科目を履修するための条件 (配当年次、語学能力・資格、事前履修科目、 同時履修科目など)
	- 登録単位数には上限があります。

#### •登録方法・登録日程

- 登録方法について、多くの科目はDUETで登録を おこないますが、例外もあります。
- 登録日程について、先行登録科目は一般登録に先 駆けて募集・抽選がおこなわれます。

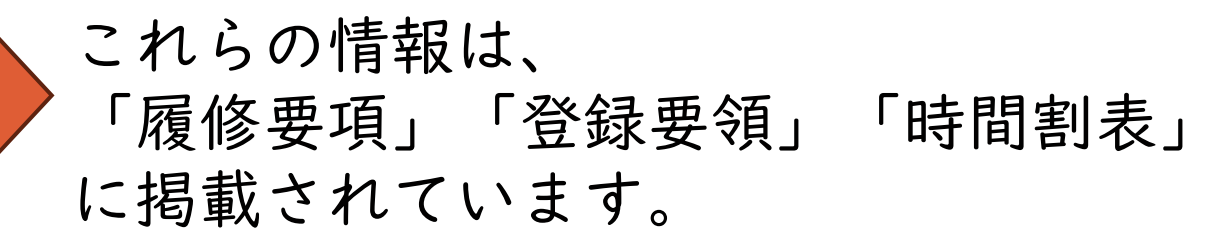

# 時間割のキホンを確認しよう

#### 卒業要件

#### 履修要項pp.7~9, 13~14

履修要項pp.30~36

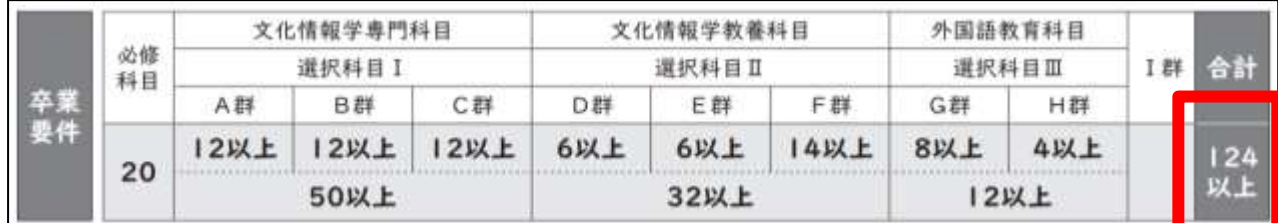

- 4年間で124単位が必要です。
- 必修科目はすべて履修して単位を修得することが必要です。
- A群~H群は、定められた科目のなかから自由に選択できますが、 各群ごとに一定の単位数を修得することが必要です。

#### 履修条件・登録条件

- 各科目には配当年次や履修のための条件が定められています。
- 開講科目一覧表に掲載されています。
- 最高登録単位数(各セメスター30単位、年間48単位)を越えて登 録することはできません。

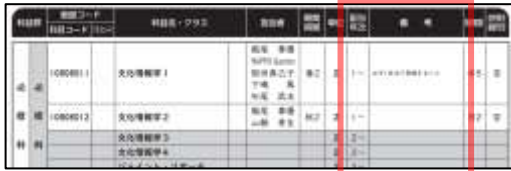

#### 登録方法・登録日程

- 外国語科目
- 保健体育科目
- 文化情報学部専門科目
- 全教科目

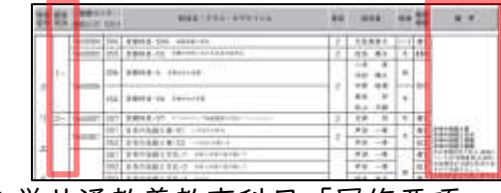

文化情報学部「履修要項」p.30-36 全学共通教養教育科目「履修要項」p.19-37

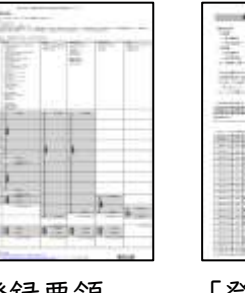

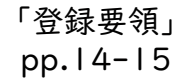

| ÷ |        |                       |             | ٠                |
|---|--------|-----------------------|-------------|------------------|
|   |        |                       |             |                  |
|   |        |                       |             |                  |
|   |        |                       |             |                  |
|   | ı      |                       |             |                  |
| i |        |                       |             |                  |
|   | ÷<br>۱ |                       | ٤           |                  |
|   |        |                       |             |                  |
|   |        |                       |             |                  |
|   |        | Ī<br>۱<br>ļ<br>l<br>τ | ī<br>í<br>ļ | ۱<br>ŧ<br>j<br>ı |

「登録要領」 pp.122-123

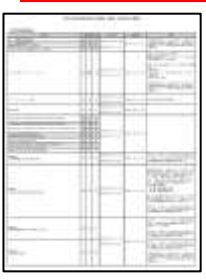

登録要領

「登録要領」

# 時間割を作成しよう

履修登録の<mark>前</mark>に、時間割を作成しよう

- 先行登録は、先行登録期間中におこないます。その時点で 時間割全体をできるだけ確定させておくことが理想的です。
- 優先度の高いものから順に、時間割に書き込みましょう。

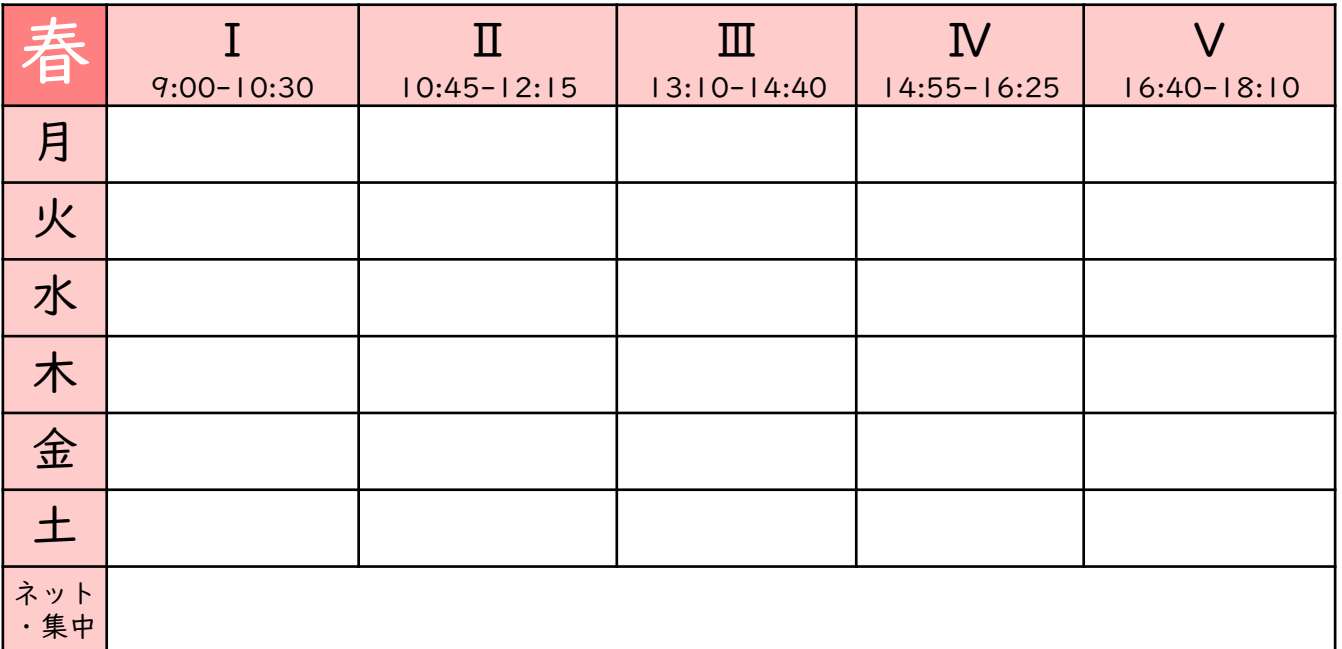

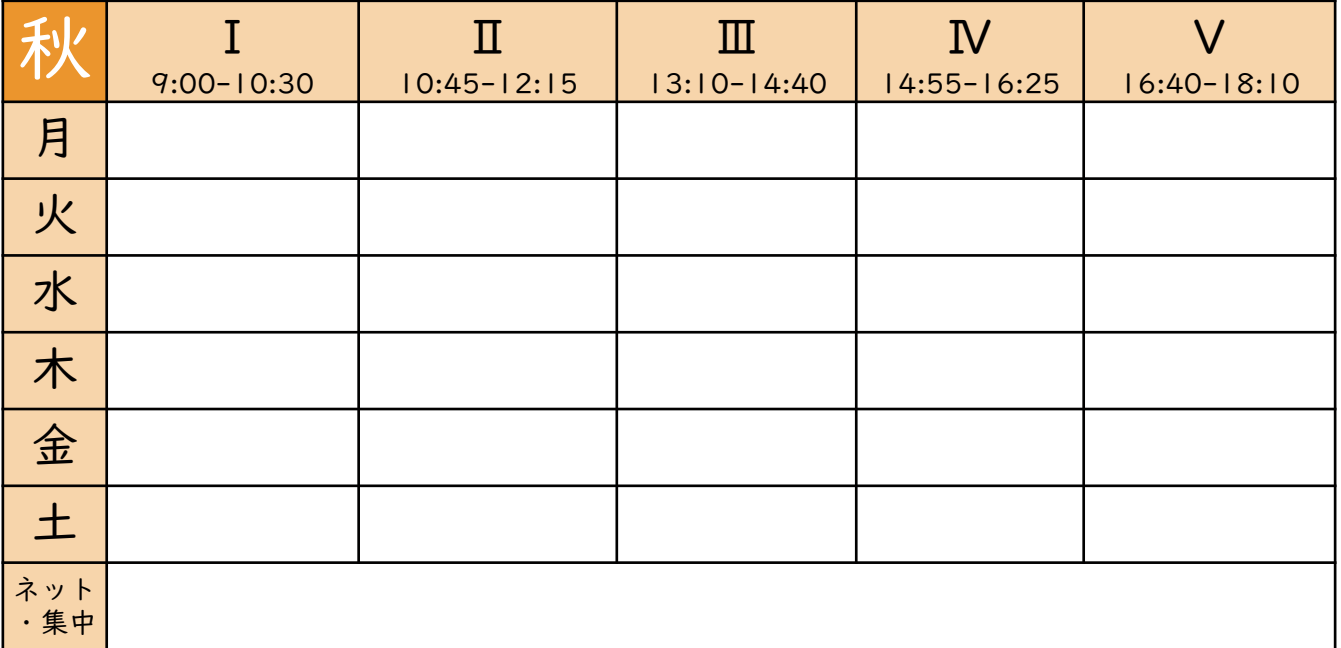

時間割を作成しよう

優先度の高いものから順に、時間割に書き込みましょう。

#### 1. 必修科目

• 1年次は春学期「文化情報学1」 秋学期「文化情報学2」

の合計2コマ〔4単位〕

• 一般登録期間にDUETで登録すること。

### 2. 語学(GH群)

- 英語(G群)は春学期・秋学期とも <mark>火 | ・金 |</mark> の各2コマ〔6単位〕(※基幹科目を履修する場合)
	- 受講クラスは大学が一括して決定する。 **→ 4月5日(金)0:00**以降にDUETでクラスを確認すること。
	- 入学前プレイスメントテストの結果をもとに振り分けられる。 もし未受験の場合は、定められた期間(4月1日(月)13:00~3日(水)) に必ず受験すること(詳細はDUETメッセージを参照)。
- 英語以外(H群)は春学期・秋学期とも 日3・水3の2コマ〔4単位〕 (※レギュラー・コースを履修する場合)
	- 登録方法については、履修要項 pp.76~77、 外国語学習ガイドブックpp.18~19 などを参照すること。
	- ドイツ語・フランス語・中国語・スペイン語・ロシア語 ・コリア語から第1希望から第5希望までを自分で決定し、 DUETで 4月3日(水)17:00 までに入力する(1次募集)。
	- 4月4日(木)0:00 に発表される1次募集の結果を確認し、 まだ未決定の場合は最終募集に必ず参加すること。

#### **NUL - 793** sine **ME 40 5M**  $82$  2 1-文化情報学习  $kz$   $a$

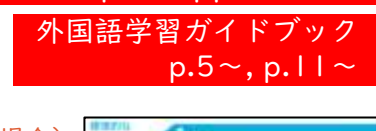

登録要領 p.12, pp.76~77

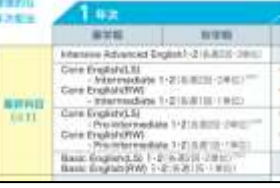

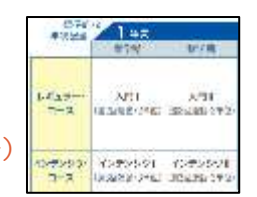

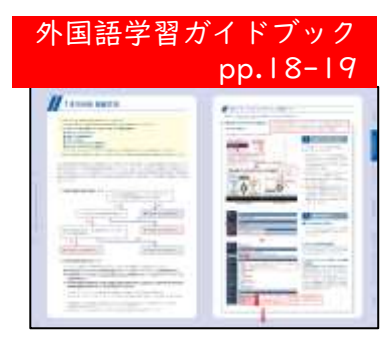

#### 語学の卒業要件は、

• G群8単位以上、H群4単位以上、合計で12単位以上 G群(英語)は、多くの場合、2年次生でも履修する必要があります。 H群(英語以外)は1年次生だけで卒業要件を満たします(合格すれば)。

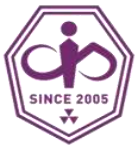

# 時間割を作成しよう

#### 時間割表に必修科目・語学を 書き込んでください。

※語学(G群・H群)の標準的なコースを選択した場合。 ※語学の科目名は、選択した言語・レベル等によって異なる。 ※秋学期の時間割は予定。たとえば春学期のH群「入門Ⅰ」に合格できなかった場合、 秋学期に「入門Ⅱ」を履修できず、再度「入門Ⅰ」を登録することになる。

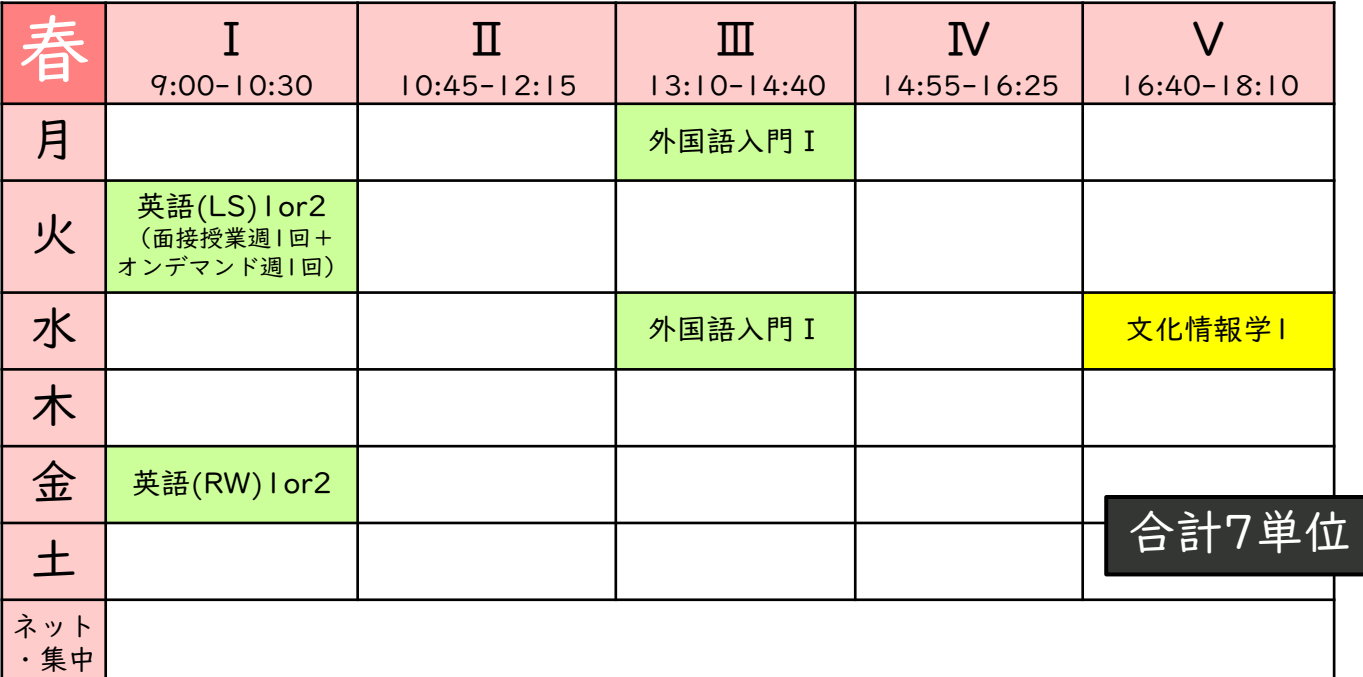

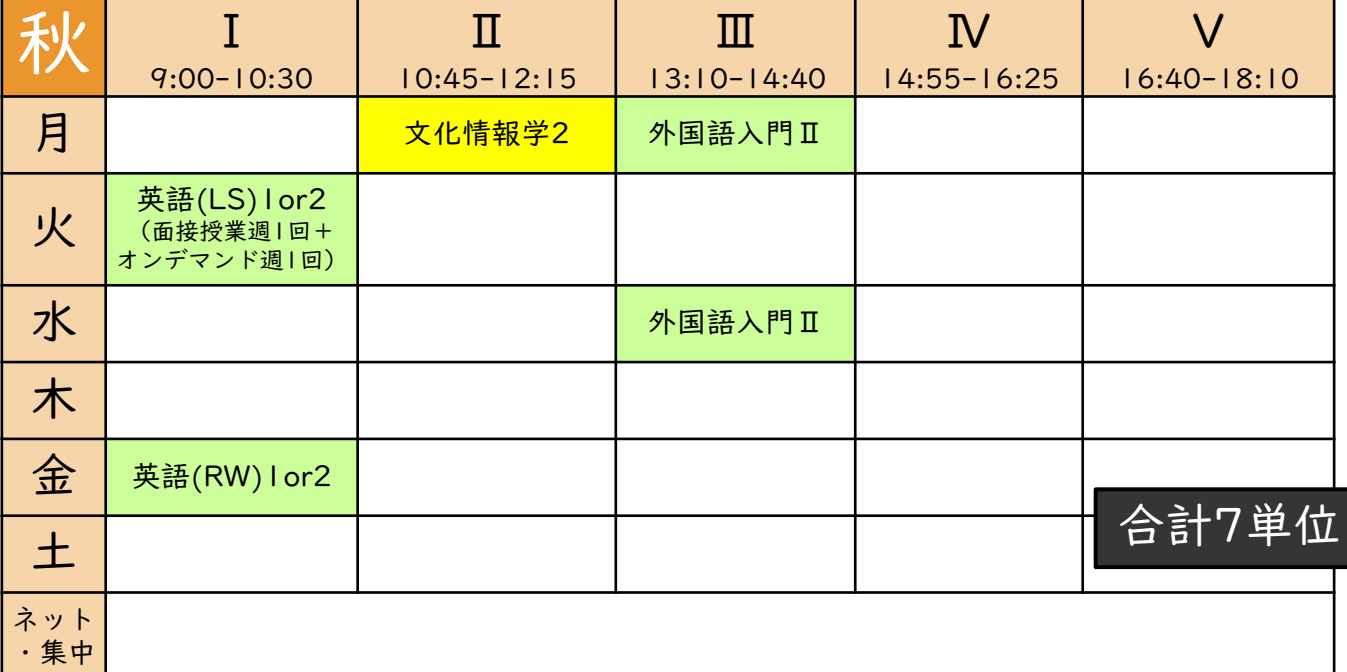

# 時間割を作成しよう

優先度の高いものから順に、時間割に書き込みましょう。

#### 3. 選択科目 I (ABC群)

- 卒業要件(ABC群各12単位以上、 合計50単位以上)を考えたうえで 計画的にバランスよく 履修してください。
- 1年次生は、配当年次が「1~」 である科目を履修できます。
	- 配当年次が「1~」である科目を2年次生以降で 履修することもできます。
	- 早い段階で修得したい科目などを優先して登録してください。
- 他科目の履修条件も参考にしてください。
	- 履修要項の巻末「履修体系図」の矢印の関係を参照し、 強い関心のある科目の履修条件科目に設定されている 科目は、優先して早期に履修することが望ましいです。

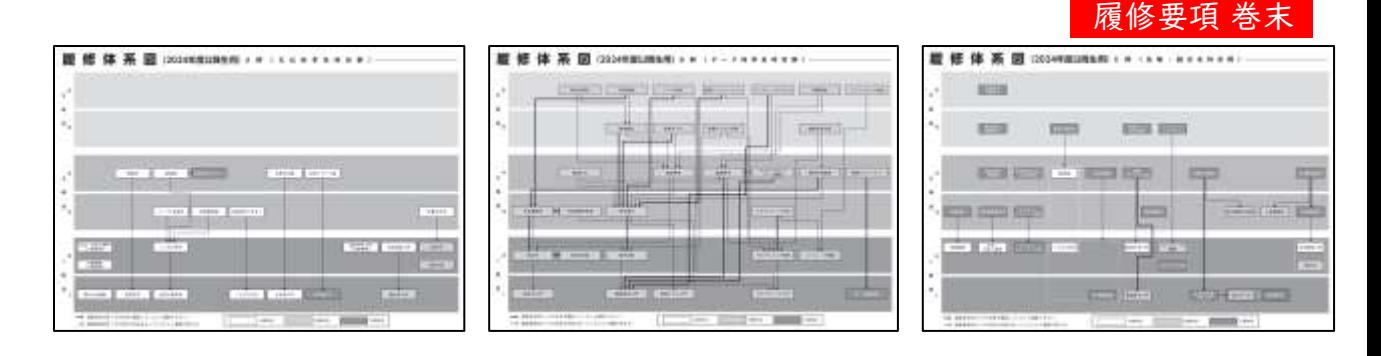

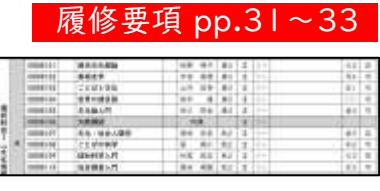

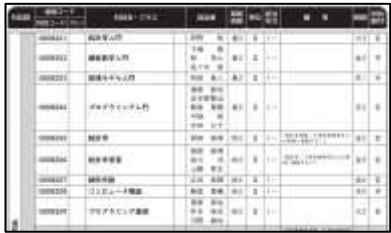

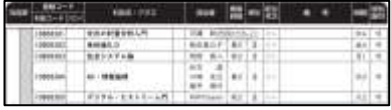

# 時間割を作成しよう

#### 優先度の高いものから順に、時間割に書き込みましょう。

#### 4. D群

- 文化情報学トピックス科目
	- 文化情報学部で開講している「文化情報学 トピックス」が該当します。
	- クラスごとに内容が異なります。複数のクラス を履修して単位を修得することができます。
- クリエイティブ・ジャパン科目
	- 全学共通教養教育科目のうち科目区分が「クリエイ ティブ・ジャパン科目」であるものが該当します。

クリエイティブ・ジャパン科目の多くは、<mark>先行登録科目</mark> です。受付日時が科目によって異なりますので、注意し てください。(詳細は登録要領 pp.124~131 を参照) ※E群・F群の科目にも<mark>先行登録</mark>のものが多く含まれ ます。必ず早めに確認してください。

#### 5. E群 (DDASH-L構成科目)

• 構成科目は複数の科目区分に分かれて います。詳細は、開講科目一覧のうち 該当する科目区分のページを参照して ください。

#### 6. F群

• 全学共通教養教育科目のうち、 DEGH群に該当しないものすべてが該当します。

選択科目Ⅱ(DEF群)の卒業要件は、

- D群6単位以上、E群6単位以上、F群14単位以上
- DEF群合計で32単位以上 履修条件は少ないので、1年次生で急いでたくさん履修する必要はあり ませんが、3年次生くらいで揃うように、計画的に履修してください。

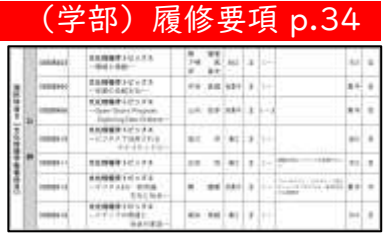

#### <u>(全教)履修要項 p.23~24</u>

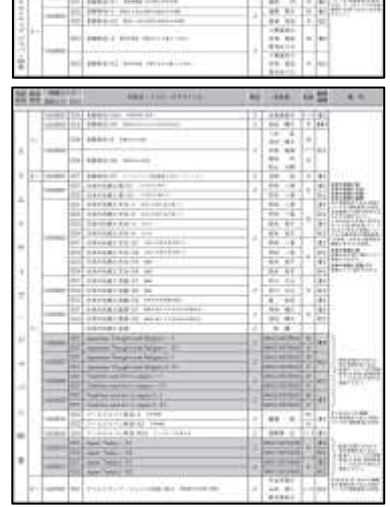

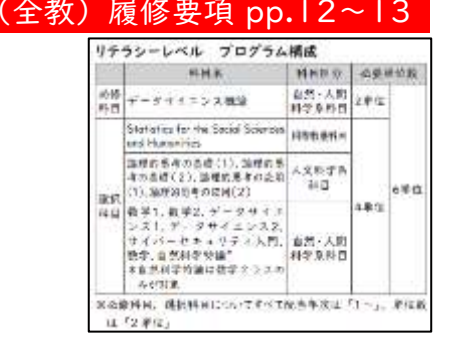

28

ネット ・集中

#### 時間割を作成しよう **INCE 2005**

#### 選択科目Ⅰ・Ⅱを書き込んでください。

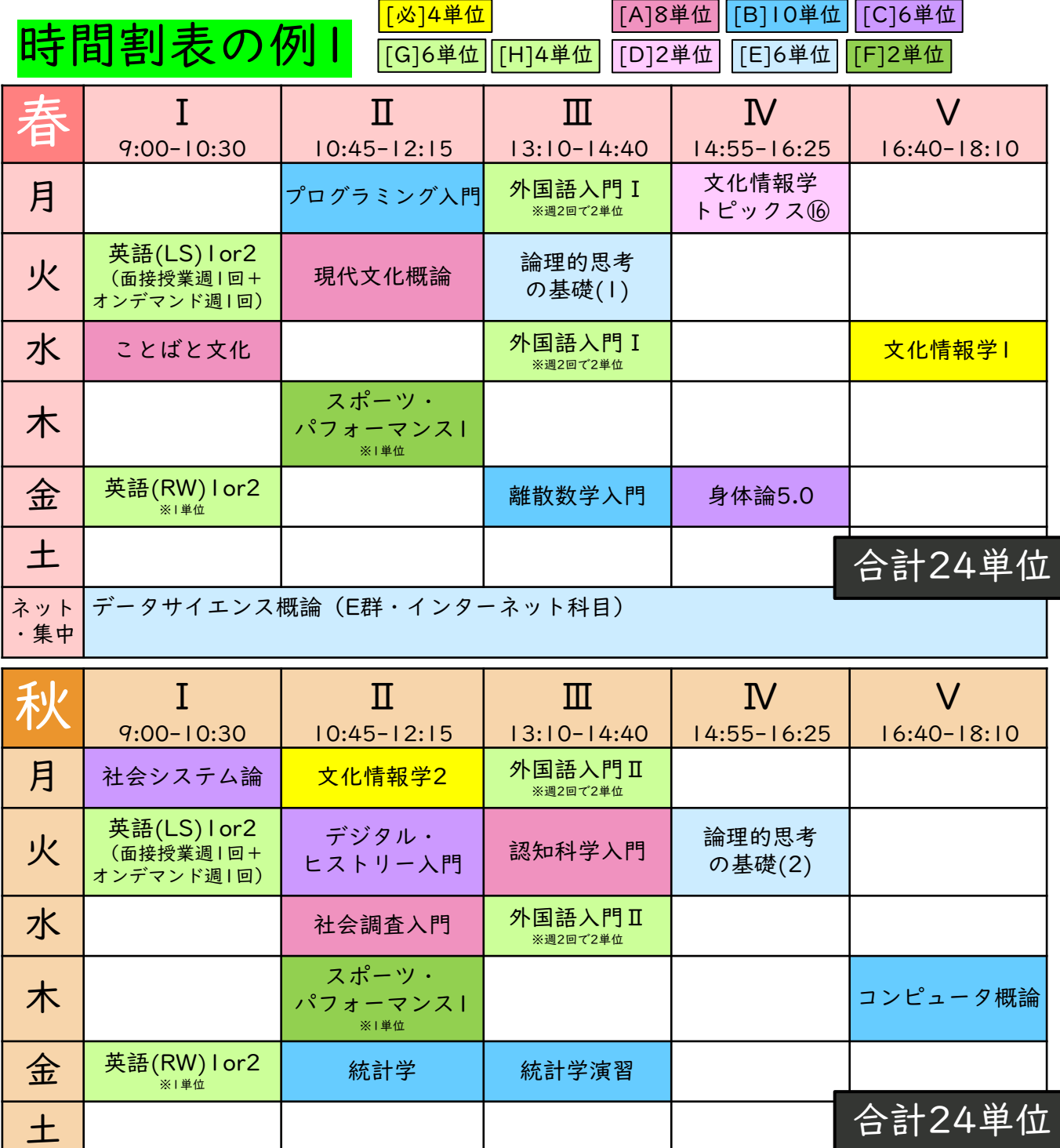

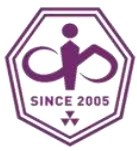

# 時間割を作成しよう

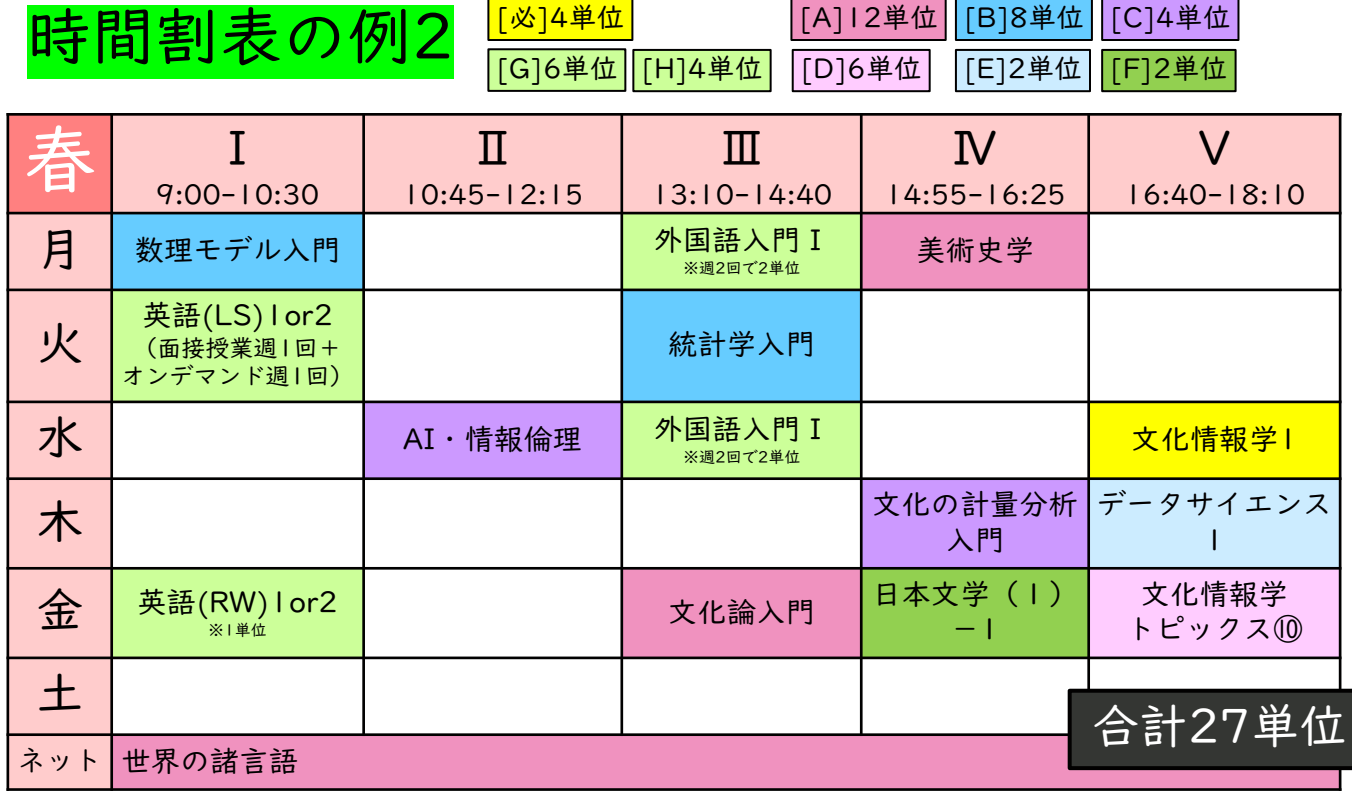

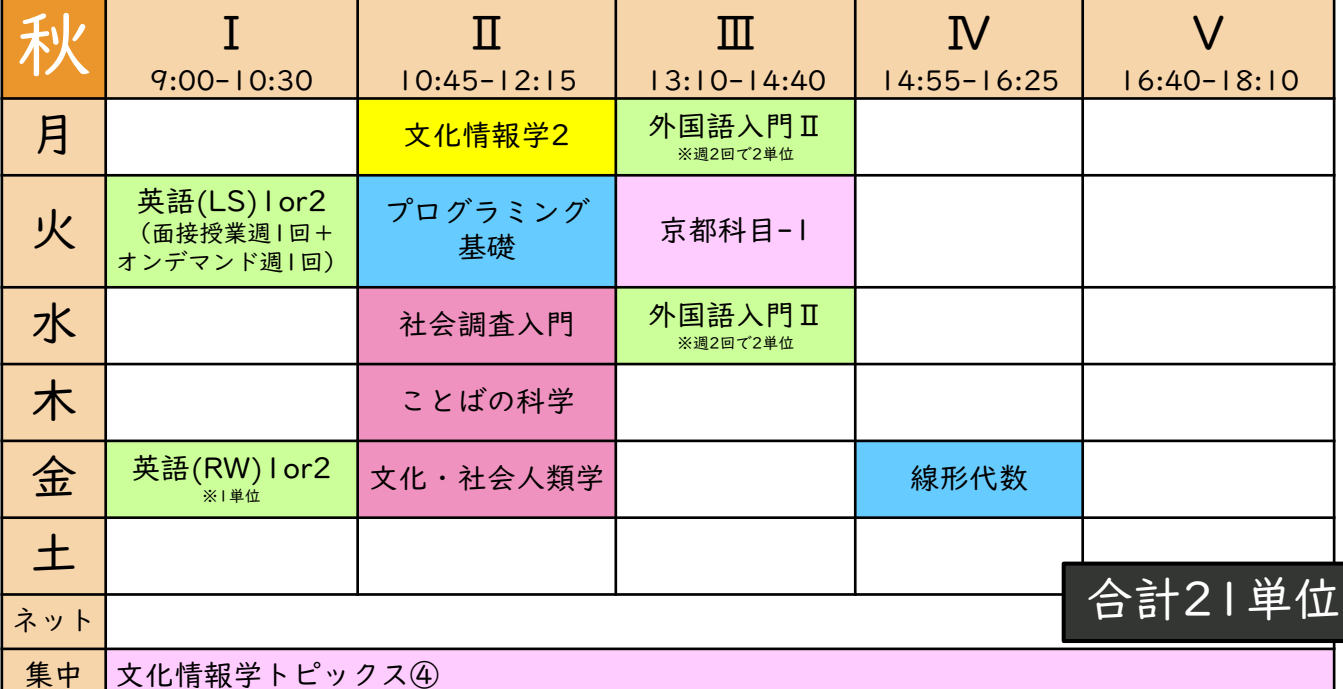

春・秋の一方に偏り過ぎないように注意!

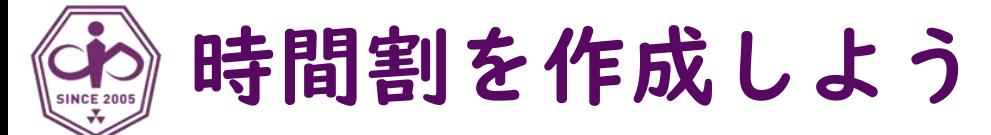

- 時間割を作成する際には、科目名や曜日・講時だけ でなく、その科目の詳しい内容を必ず参照してくだ さい。
- 各科目の詳しい内容は その科目のシラバスに 詳しく書かれています。
- シラバスを参照するためには、 [シラバス検索システム](https://syllabus.doshisha.ac.jp/) を利用してください。

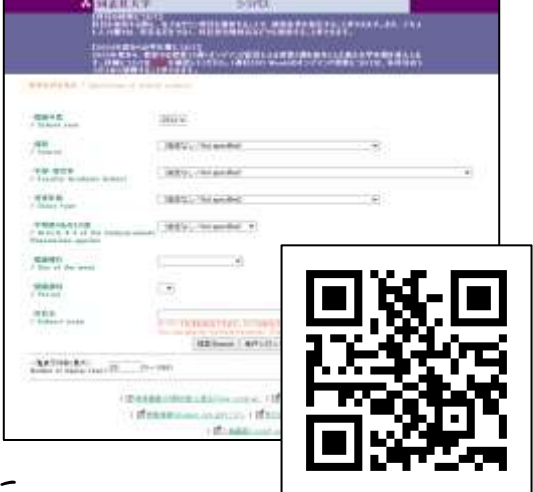

- 登録期間中は、DUET からシラバスに アクセスすることもできます。
- DO Week 期間中、オンデマンドで配信される各科 目の第1回授業動画等にアクセスするためのURLも、 その科目のシラバスに掲載されます。
	- シラバス検索システムには、文化情報学部の新入生が履 修できない科目も掲載されています。
	- 時間割を作成する際には、文化情報学部「履修要項」 「登録要領」「時間割表」や全教科目「履修要項」をあ わせて確認してください。

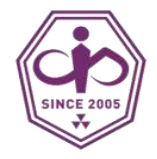

## 説明会・履修相談を利用しよう

#### 学修指導

- 日時: 4月2日(火)10:00-
- 場所: 夢告館3階 MK302
- 参加必須

#### アドバイザークラス オリエンテーション

- 日時: 4月2日(水) 13:00-14:00
- 場所: 別紙参照(夢告館または知真館)
- 参加必須(履修相談を兼ねて実施)

#### 履修相談

- 日時: 4月3日(水)~5日(金) 9:30-11:30、12:30-16:00
- 場所: 夢告館1階 MK101
- 必要に応じて都合の良い時間に参加すること。 (ギリギリを避け、できるだけ早い日時を推奨)

#### 外国語教育科目に関する説明

- [全教センター](https://cgle.doshisha.ac.jp/cgle/syllabus/syllabus.html#zenkyomovies)WEBサイトにて説明動画・資料が公開されています( 3月下旬~)。
- 語学の先行登録に間に合うように、一通り目を通してください。

#### 外国語質問受付

- 日時: 4月2日(火) 15:00-16:00
- 場所: 恵道館 KD104・KD106

#### 課程登録説明会

- 教職/博物館学芸員/図書館司書/学校図書館司書教諭/学校司書などに興味のあ る人は、定められた期間・方法において必要な手続きをとってください。
- [免許資格課程センター](https://license.doshisha.ac.jp/)HP で説明動画や資料が公開されています(3月15日~)

登録要領 p.3, p.162

<span id="page-32-0"></span>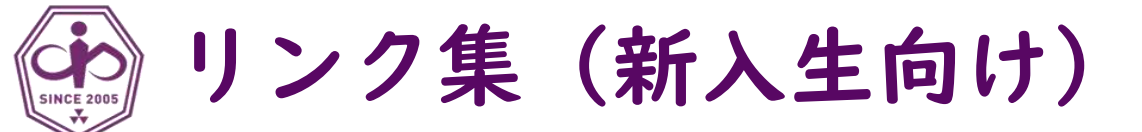

### •[同志社大学新入生入学準備ページ](https://www.doshisha.ac.jp/admission/freshman/)

#### • ITサポートオフィス

- [新入生向け](https://it.doshisha.ac.jp/it/information/dokodemo.html)ICT利用ガイド
	- 入学式で配布(?)
	- PDF版はあるが要ログイン
- [新入生向け動画集\(](https://it.doshisha.ac.jp/it/information/pckoshu.html)SSO・Office等)
	- シングルサインオン、Microsoft365、 Word/Excel/PowerPoint、Teams等
	- 動画はPanopto(要ログイン)

#### •同志社大学生活協同組合(大学生協)

• [受験生・新入生応援サイト](https://www.doshisha-coop.com/new_comer/)

#### •[同志社大学](https://www.doshisha.ac.jp/)

- [文化情報学部](https://www.cis.doshisha.ac.jp/)
	- [学部生の方へのお知らせ](https://www.cis.doshisha.ac.jp/faculty_info/)